Dell™ PowerEdge™ システム用 Microsoft® Windows Server® 2003 R2, Standard and Enterprise x64 Editions With SP2

# 重要情報

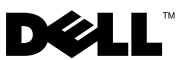

# メモおよび注意

- メモ:コンピュータを使いやすくするための重要な情報を説明 しています。
- $\bigcap$ 注意:ハードウェアの損傷やデータの損失の可能性を 示し、その危険を回避するための方法を説明しています。

#### 本書の内容は予告なく変更されることがあります。 **© 2007** すべての著作権は **Dell Inc.** にあります。

Dell Inc. の書面による許可のない複製は、いかなる形態においても厳重に禁じ られています。

本書に使用されている商標:Dell、DELL ロゴ、OpenManage、および PowerEdge は Dell Inc. の商標です。Microsoft、Windows、および Windows Server は米国その他の国における Microsoft Corporation の商標または登録商 標です。Broadcom は Broadcom Corporation の登録商標です。Intel および SpeedStep は Intel Corporation の登録商標です。

本書では、必要に応じて上記以外の商標や会社名が使用されている場合があ りますが、それらの商標や会社名は、一切 Dell Inc. に帰属するものではあり ません。

2007 年 9 日 Rev A01

\_\_\_\_\_\_\_\_\_\_\_\_\_\_\_\_\_\_

# 目次

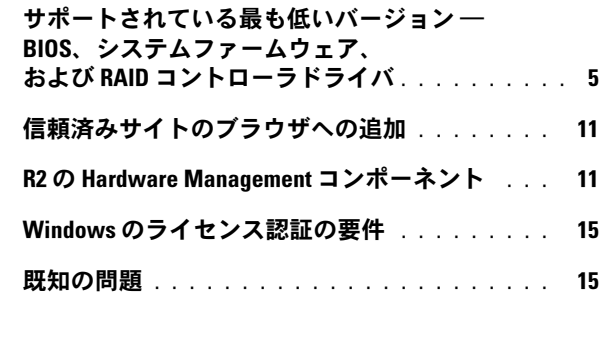

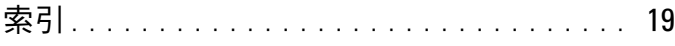

# 4 | 目次

<span id="page-4-3"></span>本書には、Microsoft® Windows Server® 2003 R2, Standard/Enterprise x64 Edition With SP2 に関する重要な情報が記載されています。

本書では、以下の項目について説明します。

- サポートされている BIOS、システムファームウェア、RAID コント ローラドライバの最も低いバージョン
- 信頼済みサイトのブラウザへの追加
- Windows Server 2003 R2, Standard/Enterprise x64 Edition With SP2 の Hardware Management コンポーネント
- Microsoft Windows® のライセンス認証の要件
- 既知の問題
- **注意:**ウイルス感染を防止するために、別のシステムを使用して Microsoft のウェブサイト www.microsoft.com から、推奨されているパ ッチ、修正プログラム、サービスパックをダウンロードすることをお勧め します。アップデートをシステムにインストールする前に、システムが ネットワークに接続されていることを確認してください。

# <span id="page-4-0"></span>サポートされている最も低いバージョン ― BIOS、システムファームウェア、および RAID コントローラドライバ

**■ メモ:**本項の表には、該当する Dell PowerEdge™ システムで Windows Server 2003 R2, Standard/Enterprise x64 Edition With SP2 をサポートするための 最小要件を示しています。Dell PowerEdge Service and Diagnostic Utilities メ ディアまたはデルサポートサイト support.dell.com/support/downloads にある 最新の BIOS、ファームウ

<span id="page-4-4"></span><span id="page-4-1"></span>ェア、およびドライバを使用することを強くお勧めします。

<span id="page-4-2"></span>Windows Server 2003 R2, Standard/Enterprise x64 Edition With SP2 をサ ポートする PowerEdge システム、およびサポートされている BIOS およ びベースボード管理コントローラ(BMC)ファームウェアの最も低い バージョンのリストを 表 1-1 に示します。

# 表 1-1 サポートされている最も低いバージョン ― BIOS/BMC

<span id="page-5-0"></span>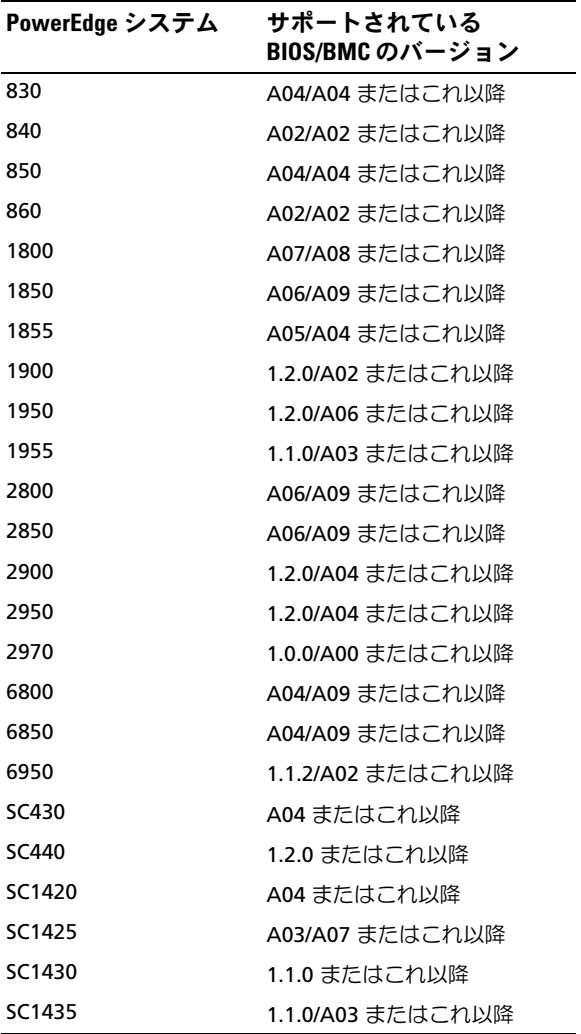

<span id="page-6-0"></span>ネイティブドライバは OS に含まれていますが、非ネイティブドライバは 含まれていません。非ネイティブドライバとユーティリティは、デルサ ポートサイト **support.dell.com /support/downloads** からダウンロード できます。または、Dell システムに付属の Dell PowerEdge Service and Diagnostic Utilities メディアに収録されています。

お使いのシステムが 表 1-1 と 表 1-2 のどちらにも載っていない場 合は、システムのマニュアルを参照して、Windows Server 2003 R2, Standard/Enterprise x64 Edition With SP2 がサポートされているかどうか を判断してください。

利用可能な RAID コントローラ用のシステムファームウェアおよびドライ バのサポートされている最も低いバージョンを 表 1-2 に示し ます。

#### 表 1-2 サポートされている最も低いバージョン ― システムファームウェアお よび RAID コントローラドライバ

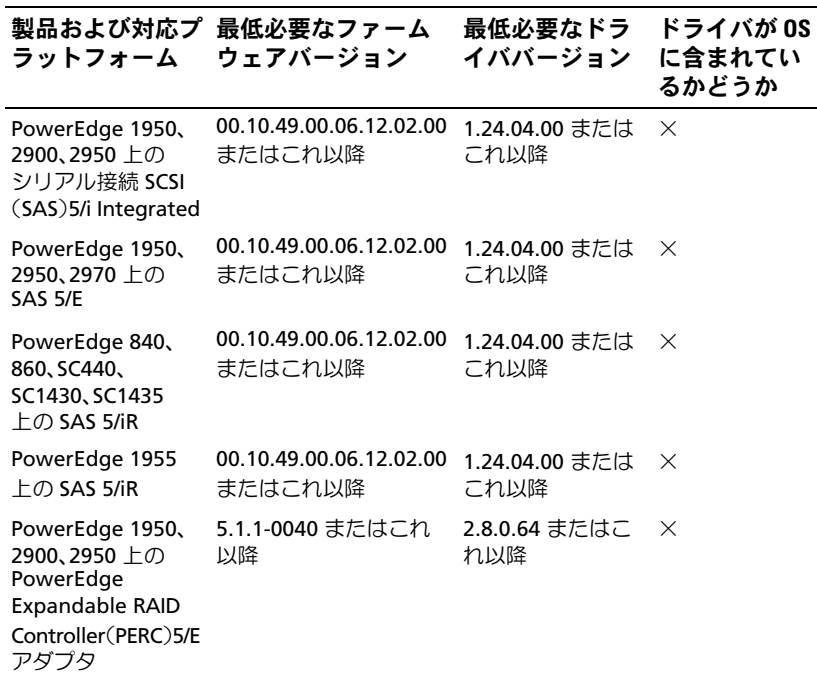

#### 表 1-2 サポートされている最も低いバージョン ― システムファームウェアお よび RAID コントローラドライバ (続き)

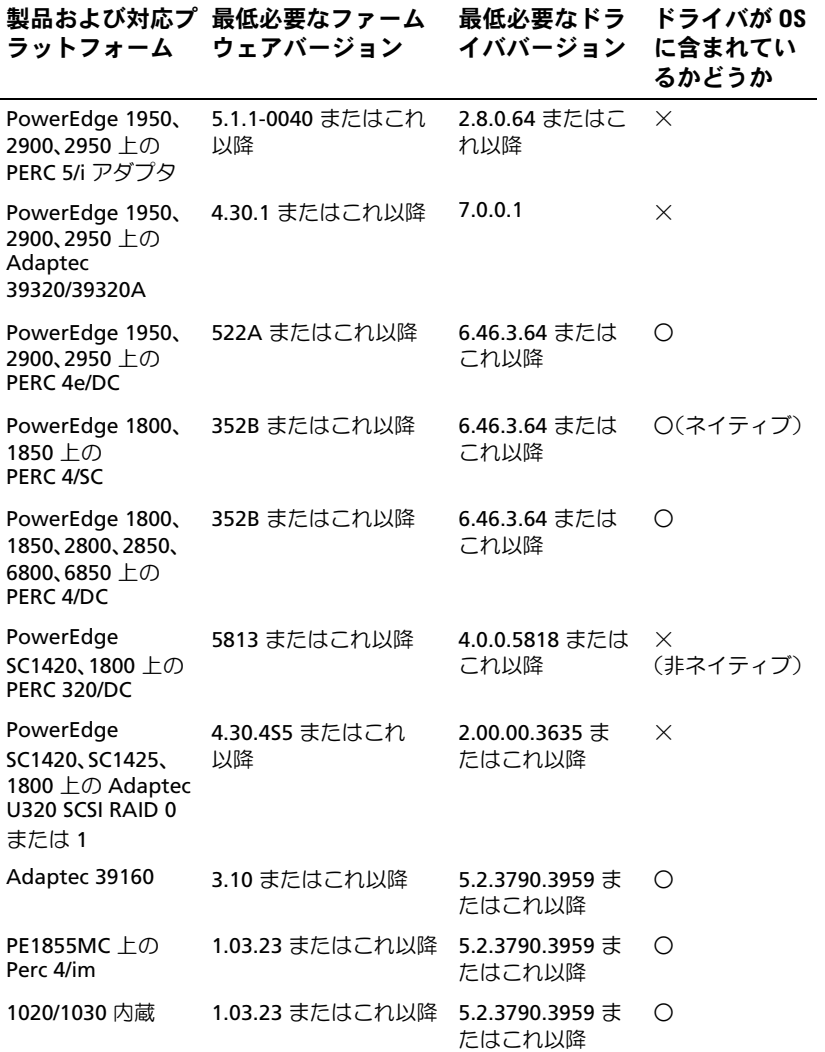

#### 表 1-2 サポートされている最も低いバージョン ― システムファームウェアお よび RAID コントローラドライバ (続き)

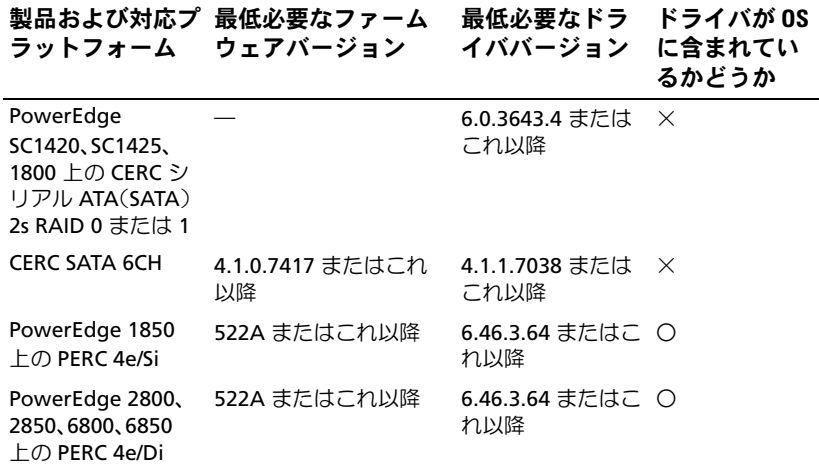

ドライバとファームウェアは、Dell PowerEdge Service and Diagnostic Utilities メディアと System Support メディアに収録されて います。デルサポートサイト **support.dell.com** からダウンロードす ることも可能です。

<span id="page-8-1"></span>

<span id="page-8-8"></span>**■ メモ: Windows Server 2003 R2, x64 Edition 用のハードウェア構成について** Microsoft が公表している最小要件と推奨される要件については、Microsoft のウェブサイト www.microsoft.com/windowsserver2003/64bit/x64/sysreqs.mspx を参照してください。

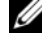

**シンキ:**デルではシステムのパーティションとして12 GB を確保することを お勧めします。デルが工場出荷時にインストールするイメージおよび Dell PowerEdge の Installation and Server Management メディアのデフォルト設 定は、12 GB です。

<span id="page-8-6"></span><span id="page-8-5"></span><span id="page-8-4"></span><span id="page-8-3"></span><span id="page-8-0"></span>Execute Disable (XD) および Enhanced Intel<sup>®</sup> SpeedStep<sup>®</sup> Technology (EIST)をサポートする BIOS の最小要件を 表 1-3 に示します。Intel EM64T をベースとする Dell PowerEdge システムは、Windows Server 2003 R2, Standard/Enterprise x64 Edition With SP2 の次の機能をサポート しています。

- <span id="page-8-7"></span><span id="page-8-2"></span>• データ実行防止(**DEP**)。この機能は、2004 年 10 月以降に出荷され た対応済み PowerEdge システムに組み込まれている XD 対応プロ セッサを必要とします。
	- 重要情報 | 9

<span id="page-9-3"></span>• プロセッサの電源消費とパフォーマンスのバランスの取れたシステ ム。この機能は、サポートされている Intel プロセッサで EIST を利 用します。この OS 機能のサポートは、プロセッサのモ デル、周波数、およびステッピングによって異なります。

<span id="page-9-5"></span>**ジェモ: DEP と System Balanced Processor Power and Performance (プロセッ** サの電源消費とパフォーマンスのバランスの取れたシステム)は、 Windows Server 2003 R2, Standard/Enterprise x64 Edition With SP2 におけるハー ドウェアのサポートを必要とする機能です。

#### <span id="page-9-4"></span><span id="page-9-2"></span><span id="page-9-0"></span>表 1-3 Dell PowerEdge システム上で XD および EIST をサポートするための BIOS の最小要件

<span id="page-9-1"></span>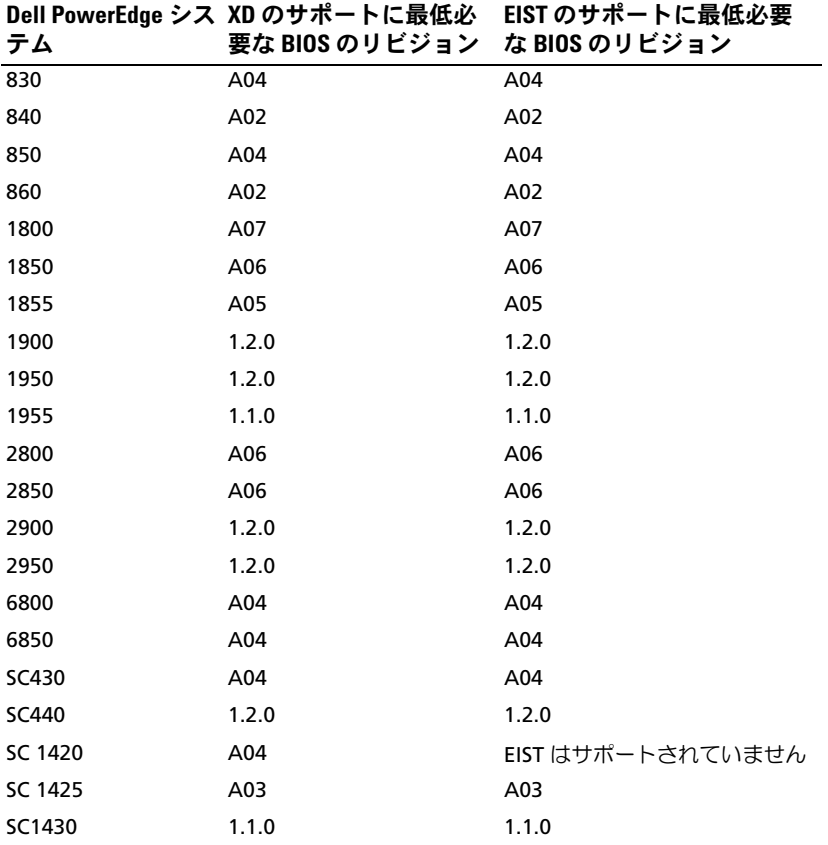

# <span id="page-10-2"></span><span id="page-10-0"></span>信頼済みサイトのブラウザへの追加

<span id="page-10-1"></span>Microsoft の高度なセキュリティ基準により、インターネットまたはイン トラネットのサイトにはじめてアクセスする場合、サイトを信頼済みサイ トゾーンに追加するように求めるメッセージが表示される場合があり ます.

信頼済みサイトをブラウザに追加するには、次の手順を実行します。

- 1 ツール メニューで インターネットオプション をクリックします。 インターネットオプション ウィンドウが表示されます。
- 2 セキュリティ タブ をクリックします。 セキュリティ タブのメニューが表示されます。
- 3 信頼済みサイト をクリックします。
- 4 サイト をクリックします。 信頼済みサイト ウィンドウが表示されます。
- 5 次の **Web** サイトをゾーンに追加する フィールドにサイトのアドレ スを入力して、追加 をクリックします。 **Web** サイト ボックスにサイトが表示されます。
- 6 手順 5 を繰り返して他のサイトを追加し、閉じる をクリックし ます。

インターネットオプション ウィンドウが表示されます。

7 **OK** をクリックします。

# <span id="page-11-4"></span><span id="page-11-0"></span>R2 の Hardware Management コンポーネント

<span id="page-11-1"></span>Windows Server 2003 R2, Standard/Enterprise x64 Edition With SP2 には、Hardware Management と呼ばれるオプションのコンポーネントが 含まれています。Hardware Management には、システムハードウェアの 管理を改善する一連の機能があります。

**■ メモ: Hardware Management コンポーネントの詳細については、Microsoft** のウェブサイト

www.microsoft.com/technet/scriptcenter/preview/wsm/intro.mspx で関連する情 報を参照してください。

■ メモ:追加の R2 コンポーネントをインストールする詳細な手順について は、ユーザーズガイドのウェブサイト www.dell.com/ostechsheets で、Dell PowerEdge システム用 Microsoft Windows Server 2003 R2, Standard/ Enterprise x64 Edition With SP2 の『インストール / セットアップガイド』を参 照してください。

<span id="page-11-3"></span><span id="page-11-2"></span>BMC が含まれているシステムに Hardware Management コンポーネント をインストールする際に、次のメッセージが表示される場合があります。 An IPMI device has been registered within the system BIOS; all 3rd party IPMI drivers must be removed from the system prior to installation in order to prevent system instability; if all 3rd party drivers have been removed or you wish to ignore this risk press 'OK' otherwise press 'Cancel'.(システム BIOS 内には、IPMI デバイ スが登録されています。システムが不安定になることを避けるには、イン ストールを実行する前にサードパーティの IPMI ドライバをすべてシステ ムから削除する必要があります。すべてのサードパーティ製ドライバが削 除されているか、またはこのリスクを無視する場合は、OK を押します。 それ以外の場合は キャンセル を押します。)

続行する前にサードパーティ製のインテリジェントプラットフォーム管理 インタフェース(IPMI)ドライバをすべてアンインストールすることを お勧めします。

**■ メモ:Dell OpenManage™ 4.5.x では R2 IPMI ドライバは使用できず、Dell** IPMI ドライバが必要です。第 8 世代の PowerEdge システムの管理に Dell OpenManage 4.5.x を使用する場合は、システムに R2 IPMI をインストールし ないことをお勧めします。各種 Dell OpenManage に R2 IPMI ドライバを使用 した場合の影響、および Dell OpenManage において発生し得る制約の詳細 については、デルサポートサイト support.dell.com で『What Versions of Dell OpenManage are Supported in Microsoft Windows Server 2003 R2?』(Microsoft Windows Server 2003 R2 でサポートされている Dell OpenManage のバージ ョン)を参照してください。

Hardware Management コンポーネントをインストールした後で、 (必要に応じて)次のコマンドを使用して IPMI デバイスドライバを手動 でインストールします。Rundll32 ipmisetp.dll, AddTheDevice

IPMI デバイスは、デバイスマネージャ を開くと、システムデバイス の下 の **Microsoft Generic IPMI Compliant Device**(Microsoft のジェネリック IPMI 対応デバイス)という項目の下に表示されます。

R2 の Hardware Management コンポーネントと IPMI ドライバは、IPMI バージョン 1.5 およびそれ以降をサポートする BMC を備えた PowerEdge システムのみをサポートします。R2 IPMI ドライバは、IPMI バージョン 1.0 をサポートする BMC を備えた PowerEdge システムをサポートしてい ません。これらのシステムは、Dell OpenManage IPMI ドライバを引き続 き使用できます。

表 1-4 は、PowerEdge システムにおける R2 IPMI ドライバと Dell OpenManage IPMI ドライバのサポートマトリクスを示したもの です。

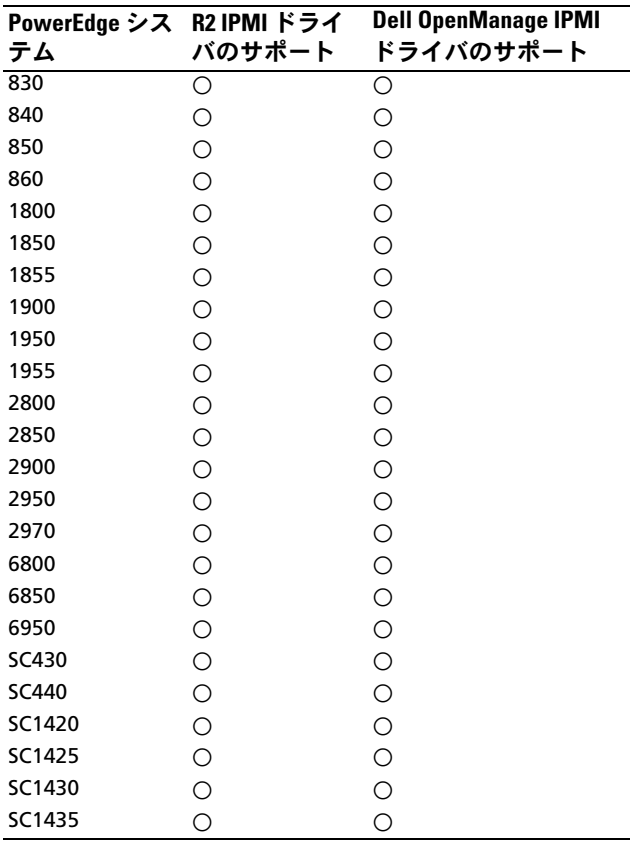

#### <span id="page-13-0"></span>表 1-4 R2 IPMI および Dell OpenManage IPMI ドライバのサポートマトリクス

# <span id="page-14-0"></span>Windows のライセンス認証の要件

デルから提供された『再インストール用』メディアを使用してインストー ルを行ったシステムの場合、Microsoft 製品のライセンス認証は不要です。

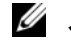

■ メモ:デルから購入されたメディアを使用しない場合は、Windows のラ イセンス認証 ウィンドウでライセンス認証が求められます。

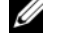

■ メモ: OS の再インストールの詳細については、Dell PowerEdge システム 用 Microsoft Windows Server 2003 R2, Standard/Enterprise x64 Edition With SP2 の 『インストール/セットアップガイド』を参照してください。

# <span id="page-14-2"></span><span id="page-14-1"></span>既知の問題

本項では、Windows Server 2003 R2, Standard/Enterprise x64 Edition With SP2 に関する既知の問題について説明します。

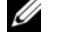

**■ メモ:Windows Server 2003 R2 x64 に関するその他の問題については、** www.dell.com/ostechsheets で Microsoft Windows Server 2003 R2 Standard/Enterprise x64 Edition の『重要情報』を参照してください。

### • **OS** の無人インストール中に静的 **IP** アドレスを仮想バスドライバの ネットワークインタフェースに割り当てる操作が失敗する。

OS のインストールが完了すると、無人ファイル内の **TcpipParams.AdapterX** セクションに指定されているすべてのパラ メータがデフォルト値に戻ります。この問題は、Broadcom® 5708 な ど、仮想バスドライバモデルを使用しているすべてのネットワーク カードで発生します。

OS はデバイスノードを使用してすべてのデバイスを追跡します。 ネットワークカードのデバイスノードは仮想バスに接続されて おり、仮想バスデバイスには PCI マッピングデータが含まれていま せん。Windows の無人インストーラは、デバイスとその適切な設定 の照合に PCI マッピングデータを使用します。ネットワークカードの 仮想バスデバイスには PCI マッピングデータが含まれていないため、 Windows の無人インストーラはネットワークカードを検出しません。

この問題を回避するには、無人ファイルの **TcpipParams.AdapterX** セクションにある MAC(Media Access Control)アドレスを使用し ます。デルサポートサイト **support.dell.com** から最新のネットワー クドライバをダウンロードしてください。詳細については、デルサ ポートサイト **support.dell.com** で『Best Practices for Installation of Microsoft Windows on Dell Servers with Broadcom NetXtreme Devices』(Broadcom NetXtreme デバイスが装備された Dell サー バーに Microsoft Windows をインストールする最善手順)を参照し てください。

### • デバイスマネージャ内でストレージバックプレーンが黄色い警告 マークとして表示される。

この問題が発生するのは、Windows Server 2003 R2, Standard/Enterprise x64 Edition With SP2 を特定のストレージバック プレーンにインストールする場合です。OS の一部であるバックプ レーンの **.inf** ファイルには、最新のサーバーバックプレーン用のエン トリがない場合があります。

この問題を解決するには、デルサポートサイト **support.dell.com** か ら最新の **.inf** ファイルをダウンロードしてください。OS が工場出荷 時にインストール済みであるか、または Dell OpenManage Server Assistant を使用してインストールした場合には、この問題は発生し ません。インストール処理中に最新の **.inf** ファイルがインストール されるためです。

• **x64** の **Windows Deployment Services**(**WDS**)を **x64** ベースのク ライアントコンピュータにインストールしようとすると、インス トールが開始しない。

WDS を実行している Windows Server 2003 ベースのシステムから x64 ベースのクライアントシステムに x64 をインストールすると、 次のエラーメッセージが表示される場合があります。

PXE-T01: File not Found

PXE-E3B: TFTP Error - File not Found

この問題が発生するのは、クライアントコンピュータが WDS に対 して正しくないアーキテクチャを報告するためです。

この問題を回避するには、**Wdsutil.exe** コマンドラインツールを使 用して WDS 内のアーキテクチャの検出を有効にします。サーバー のコマンドプロンプトに次のコマンドを入力してください。

wdsutil /set-server /architecturediscovery:yes

詳細については、Microsoft サポートサイト **support.microsoft.com** で技術情報の記事 932447 および 222177 を参照してください。

## <span id="page-16-0"></span>• **IPMI** ドライバが、デバイスマネージャ内で黄色い警告マークとして 表示される。

R2 IPMI ドライバを、BMC で設定されていないシステムに手動でイ ンストールした場合、デバイスマネージャ 内でそのドライバに黄色 い警告マークが表示され、ドライバが起動できなかったことを示す メッセージが表示されます。

これは予期される動作です。ドライバが BMC と通信できないから です。

この問題を回避するには、BMC がサポートまたはインストールされ ていないシステムには IPMI ドライバをインストールしないでくだ さい。

• **Windows Server 2003 R2, Standard/Enterprise x64 Edition With SP2** を実行しているシステム上の **MSCS**(**Microsoft Clustering Services**)の有効化。

Windows Server 2003 R2, Standard/Enterprise x64 Edition With SP2 を実行しているシステム上で MSCS を有効にするには、R2 の追加 コンポーネントをインストールする前に MSCS を設定する必要があ ります。追加の R2 コンポーネントがインストールされている場合は いったんアンインストールし、MSCS を設定してから R2 コンポー ネントを再インストールします。この手順を実行することで、R2 コ ンポーネントはクラスタ環境内で正常に機能するようになります。

### • サードパーティのハイパーターミナルとの互換性の問題。

Windows Server 2003 R2, Standard/Enterprise x64 Edition With SP2 と Hilgraeve HyperTerminal v6.3 などの一部のターミナルエミュレー ションプログラムとの間には互換性の問題があり、2 台のシステム の間にシリアル接続を確立することができません。

### • **Intel I/O Controller Hub**(サウスブリッジ)として **ICH5R** または **ICH6R** が装備されている **PowerEdge** システムのオンボード **SATA**  コントローラが **Ultra ATA** コントローラとして表示される。

Microsoft では、オンボード SATA コントローラに IDE ポートドライ バ(**atapi.sys**)を使用しています。ポートドライバに属する **.inf** ファイルのデバイスの説明部分は、SATA コントローラ用にアップ デートされません。これが原因で、PowerEdge システムのオンボー ド SATA コントローラが、Ultra ATA Storage Controller -24D1 また は Ultra ATA Storage Controller-2652 として表示されます。

# <span id="page-18-0"></span>索引

# B

BIOS EIST をサポートするための最 小要件 , [9](#page-8-0)-[10](#page-9-0) XD をサポートするための最小 要件 , [9](#page-8-0)-[10](#page-9-0) サポートされている最も低い バージョン , [5](#page-4-1)-[10](#page-9-1)

BMC, [5](#page-4-2)-[6](#page-5-0)

# D

DEP, [9](#page-8-1)-[10](#page-8-2)

# E

EIST, [9](#page-8-3)-[10](#page-9-2)

Enhanced Intel SpeedStep Technology 6 「EIST[」を参照](#page-8-4)

# H

Hardware Management, [12](#page-11-1)

# I

Intel, [9](#page-8-5)-[10](#page-9-3)

IPMI R2 ネイティブ IPMI ドライバの サポートマトリクス , [14](#page-13-0) デバイス , [12](#page-11-2) ドライバ , [12](#page-11-3)

# M

Microsoft, [11](#page-10-1) Microsoft® Windows Server™ 2003 R2, [5](#page-4-3)

### R

RAID コントローラ 最も低いドライバのバージ ョン , [5](#page-4-1)-[10](#page-9-1)

# W

Windows Server 2003 R2 重要情報 , [12](#page-11-4)

# X

XD, [9](#page-8-6)-[10](#page-9-4)

# き

黄色い警告マーク , [15](#page-14-2) 既知の問題 IPMI ドライバが黄色い警告 マークとして表示さ れる , [17](#page-16-0)

プロセッサの電源消費とパ フォーマンスのバランスの 取れたサーバー , [10](#page-9-5)

#### へ

ふ

ベースボード管理コントローラ 「BMC[」を参照](#page-4-4)

# し

システムソフトウェア サポートされている最も低い バージョン , [5](#page-4-1)-[10](#page-9-1) 信頼済みサイト ブラウザへの追加 , [11](#page-10-2)

重要情報 Windows Server 2003 R2, [12](#page-11-4)

# て

データ実行防止 「DEP」を参照 , [10](#page-8-7) デバイスマネージャ 黄色い警告マーク , [15](#page-14-2)

# ね

ネイティブおよび非ネイティブ のドライバ , [7](#page-6-0)

## は

ハードウェア構成 , [9](#page-8-8)

#### 20 | 索引